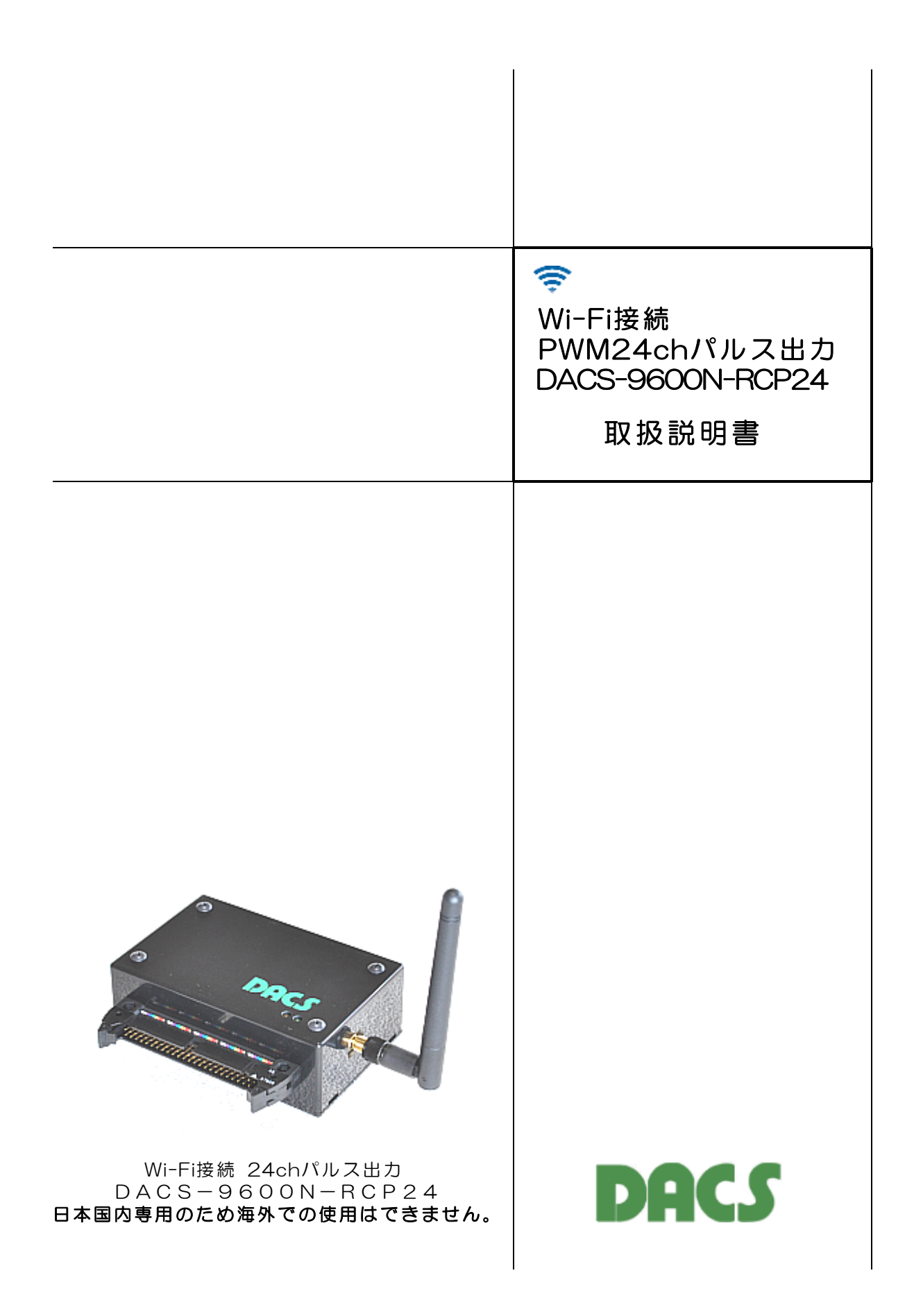

# 機器使用に関する注意と警告

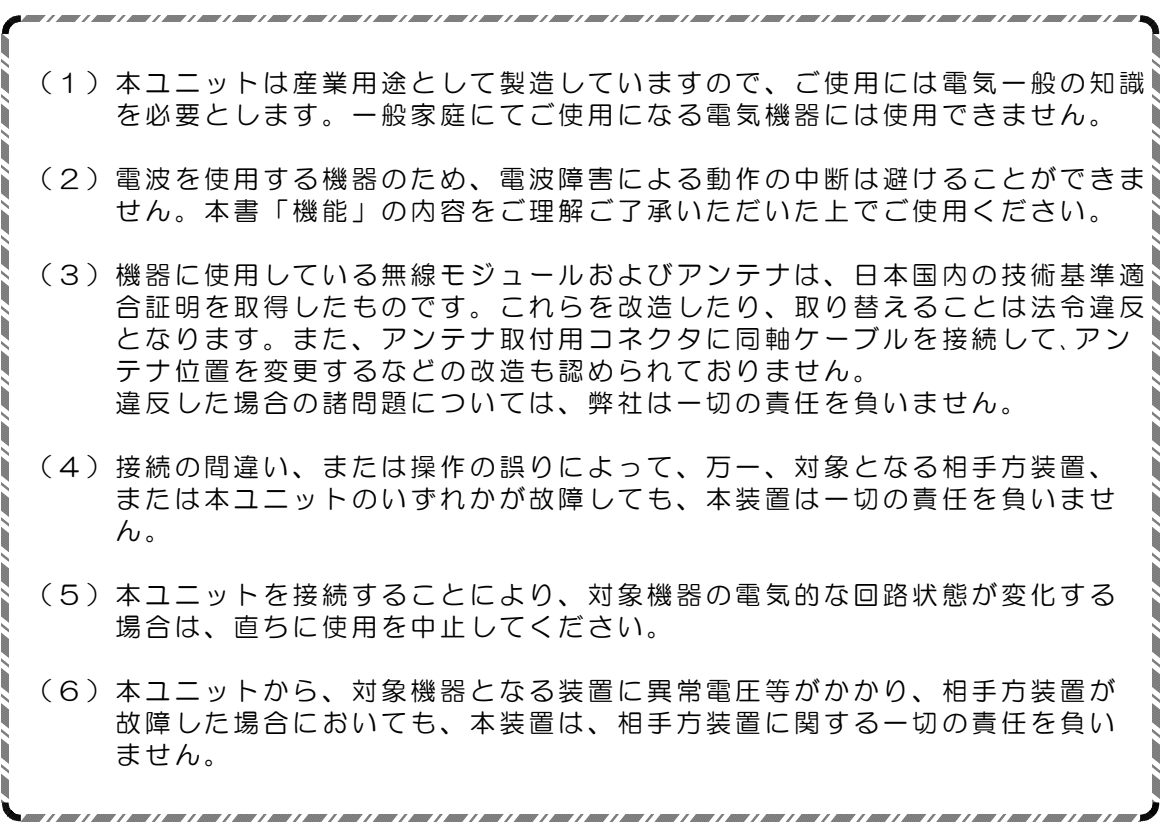

目 次

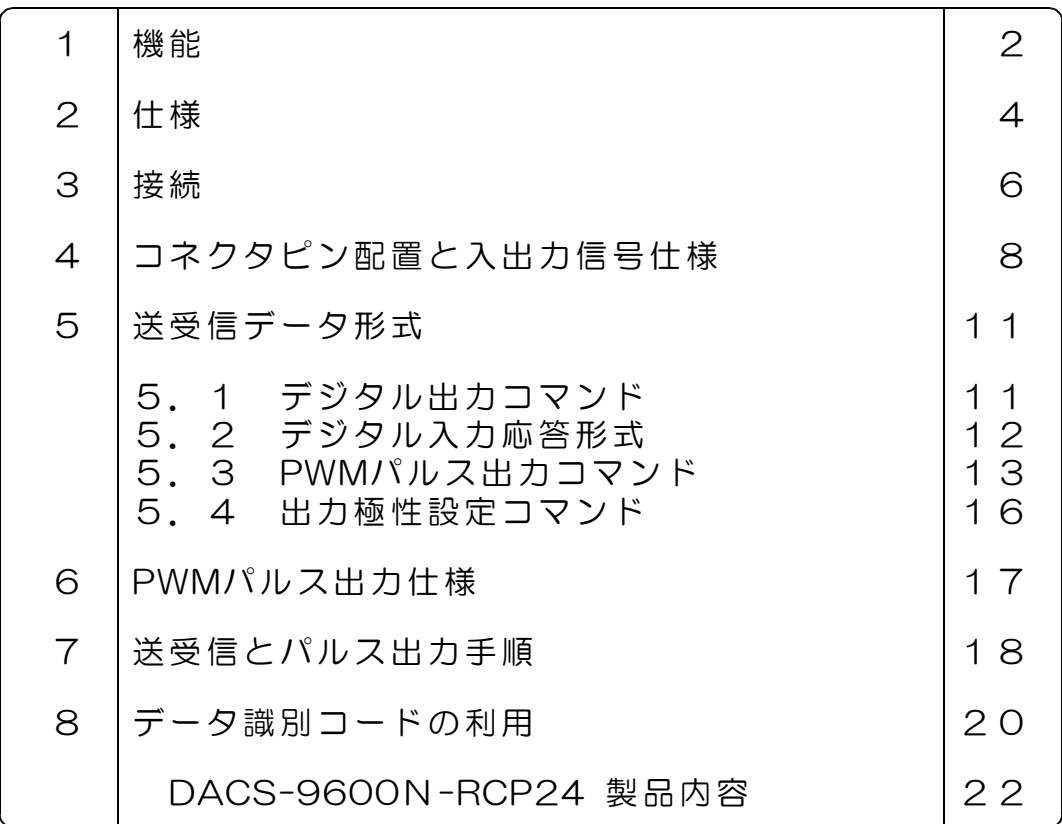

#### 1. 機 能

Wi-Fi接続 PWMパルス出力 DACS-9600N-RCP24 は、2.4GHz帯の無線LANで、パソ コンなどと接続し、パソコンプログラムの指令により、24ch分の高精度PWMパルスを出力 する基板です。デフォルト設定にて、RCサーボ用として、パルス幅初期値を中立点位置の 1520μs、最大パルス幅、最小パルス幅を制限しています。また、一般的なパルス発生源と して、これらの制限を解除して使用することも可能です。

デジタル入出力は、TTL入力24bit、TTL出力24bitとなっています。すべてのデジタル入力 は、汎用デジタル入力として使用できます。デジタル出力は、PWMパルス出力として使用し ない場合、汎用デジタル出力として使用できます。

#### (1)無線LAN接続

日本国内の技術基準適合証明を取得した無線モジュールを使用していますので、免許申請の 必要はありません。

周波数 2.4 GHz帯 通信規格 802.11b/g/n 日本国内の技術基準適合証明 R210-WW1005 セキュリティ WPA2-PSK 暗号化の種類 AES プロトコル TCP/IPv4 (注)IPv6には対応していません \*\*\* 日本国内専用のため海外での使用はできません。\*\*\*

Wi-Fi接続手順、各モードの詳細と設定方法は、 DACS-9600N Wi-Fi接続説明書をご覧ください

#### (2) デジタル入出力機能

デジタル入力24bitとデジタル出力24bitがあり、5V系TTLとLVTTLに接続できます。デ ジタル出力は、一定時間(約2秒)パソコンからのコマンド送信がない場合、フェールセーフ <sub>ラフルとのに、</sub>、、、、、、、、、、、、、、、、、、、、<br>機能を利用して、全bitをOにすることもできます。

#### (3) 接続距離

無線LANルータの接続範囲と同等です。一般的な居住用住宅の同一建屋内が目安となります。

#### (4) 通信速度

パソコンソフトからデジタル出力コマンドまたはPWMパルス出力コマンドを発信して、 パ ソコンソフトにてデジタル入力データまたはPWMパルス幅を読取るまでを1サイクルとする と、OSがWindows10の場合、最高で毎秒20回の繰返しにて実行することができます。 接続する無線LAN環境あるいはパソコンのOSによっては、ネットワークの遅延が発生し、 毎秒1回程度に制限されることがあります。

## (5) PWMパルス出力機能

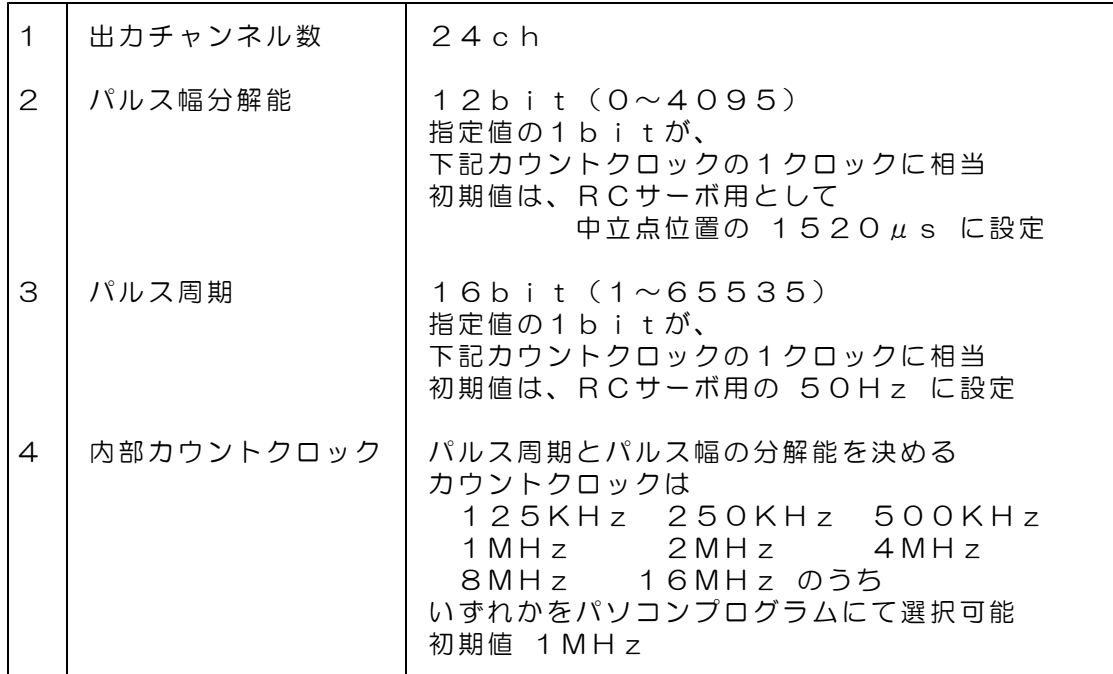

## 2. 仕 様

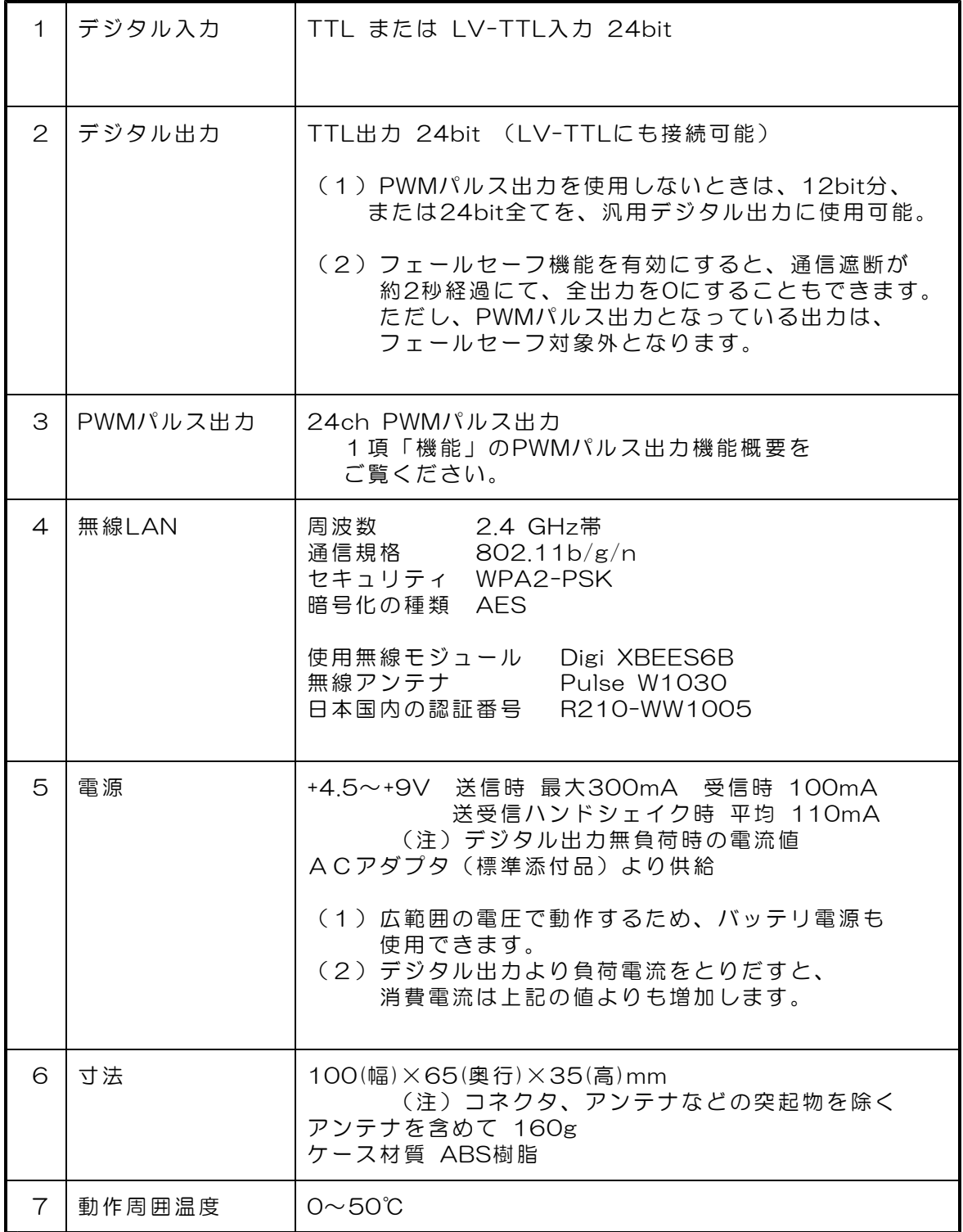

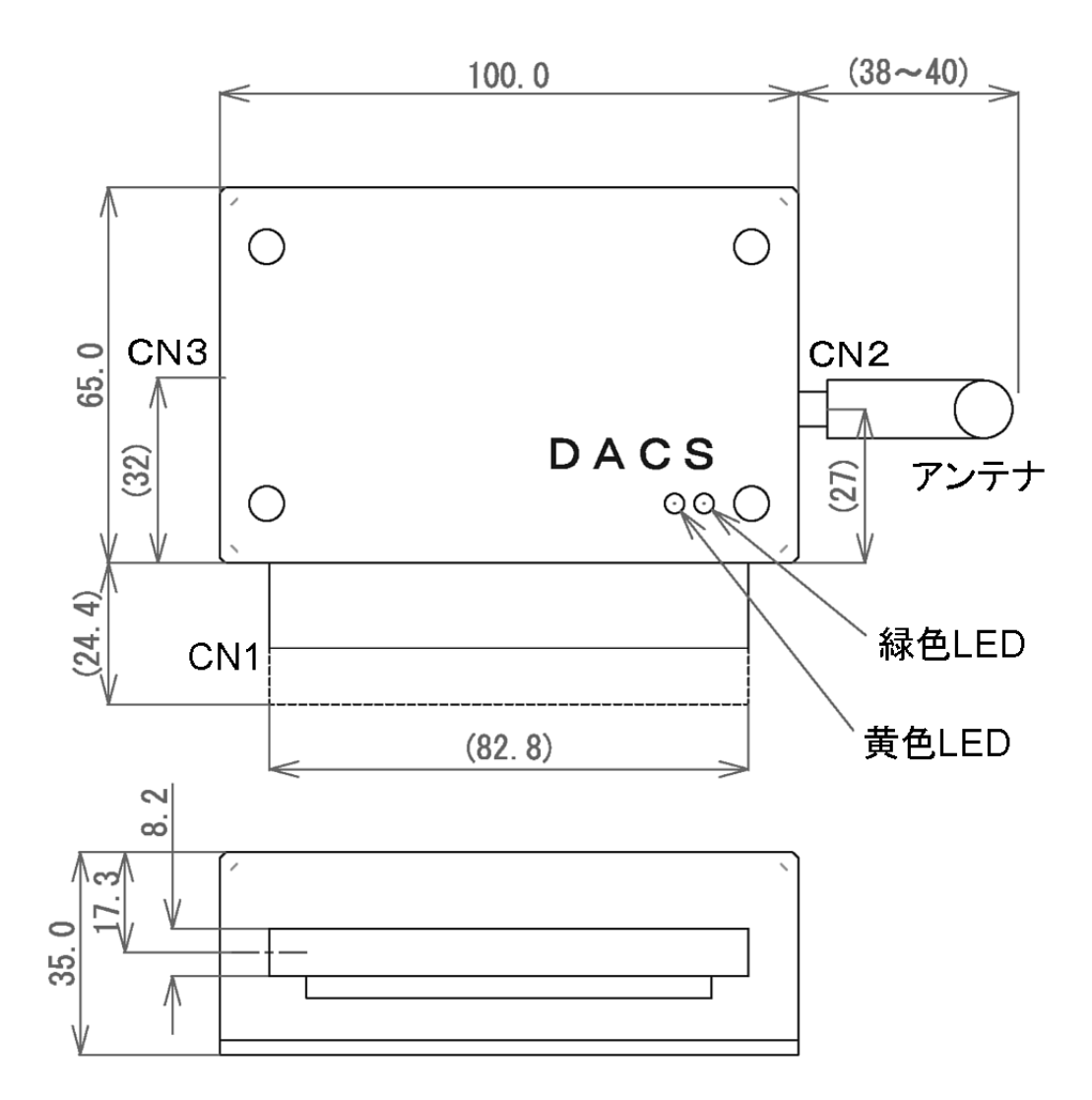

アンテナを直角に曲げたときの高さ ケース底面から約102mm

CN1 デジタル信号入出力コネクタ CN2 アンテナ取付用SMAコネクタ

CN3 ACアダプタ(5V 1A)接続用コネクタ

【図2.1】 DACS-9600N-RCP24 外形図

### 3.接続

(1) アンテナの取付け

付属のアンテナを、SMAコネクタにねじ込んで取付けてください。アンテナは取付け後に、 直角に折り曲げることができます。

(2)デジタル入出力の接続

4項「コネクタピン配置と入出力信号仕様」をご覧いただいて、適切に接続を行ってくださ い。無線接続の設定と通信動作試験を行う段階では、デジタル入出力信号は解放(無接続) のままでも問題はありません。無接続のまま、設定と動作試験を行うことをお勧めします。

(3)電源接続

製品に添付しているACアダプタ(5V 1A)を取付けます。

(ご参考)別売のケーブル付3ピンコネクタを使用して、内部基板上のCN4から 電源出力用として、ACアダプタと同じ電圧の電源が取出せます。

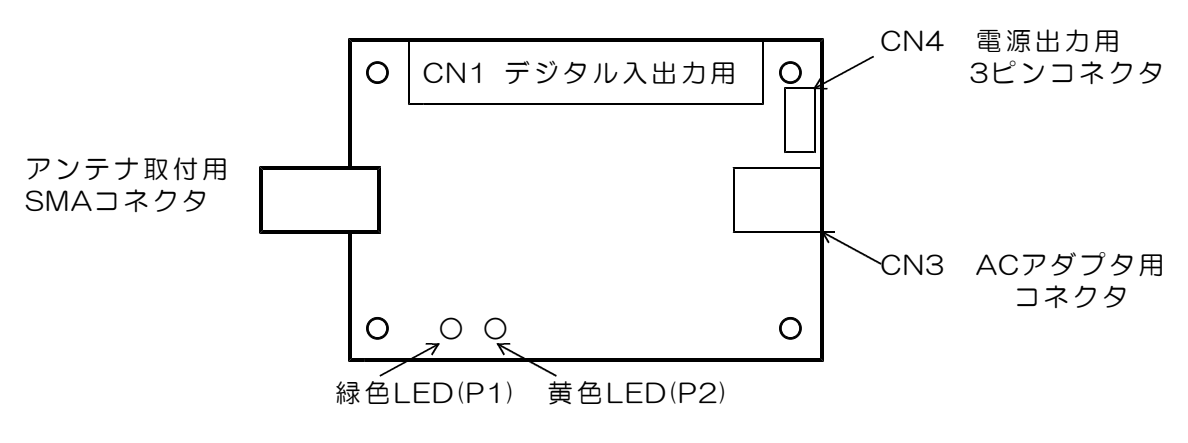

【図3.1】 内部基板のコネクタ配置

 $(4)$  | FD表示

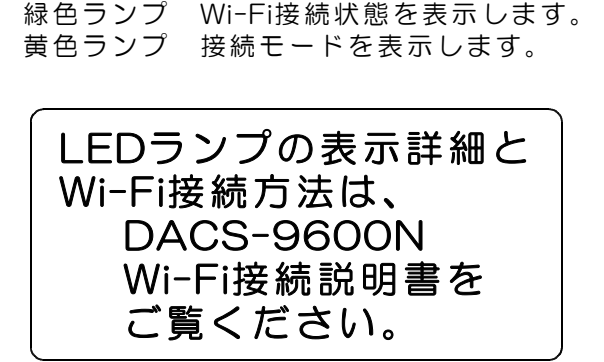

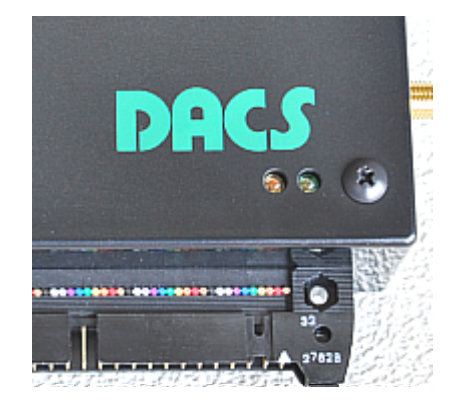

#### (5)ケース固定方法

DACSロゴマークのある面を下側にして、ケース裏面をみた状態が下の写真です。コーナー 4箇所に六角スペーサ(めねじ)を配置していますので、このねじ穴を利用してケースを取 付けます。

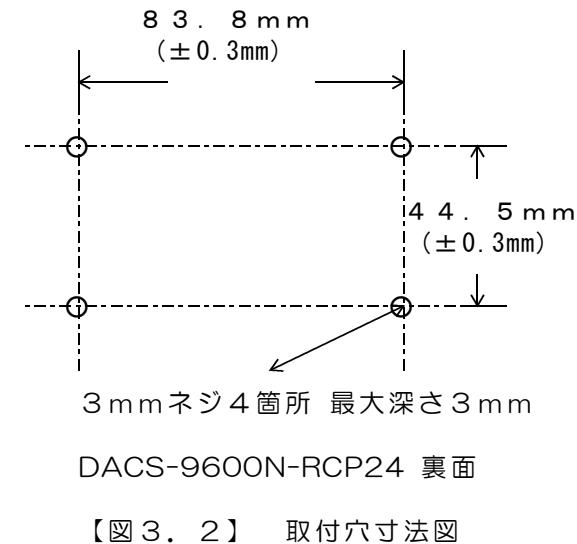

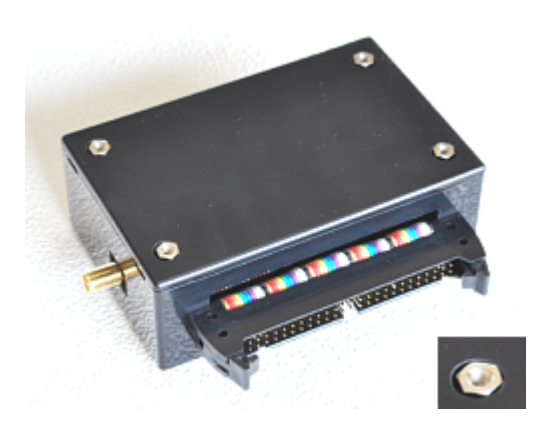

### (6)ケース裏ぶたの開け方

ユニット内部に実装している基板上のデップスイ ッチ設定を変更する場合、または、DC電源出力用 コネクタを取付ける場合、ケース裏ぶたを、写真 のような方法で開閉します。

ケース側面にある溝に、マイナスドライバをあて て、ドライバの先をゆっくりと回転させて、ひね るようにして開けます。

これ以外の方法でケースを開閉した場合は、製品 保証対象外となりますのでご注意ください。

ディップスイッチなどのある基板部品面は、ケー ス裏ぶたを開けて、裏側から操作するようになっ ています。

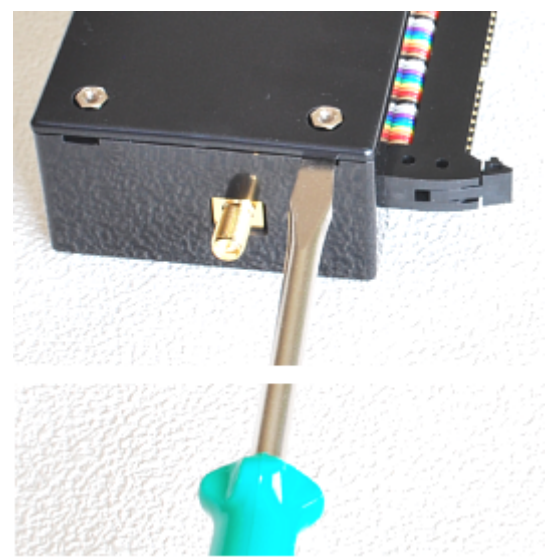

## 4. コネクタピン配置と入出力信号仕様

CN1 デジタル入出力コネクタ (50Pフラットケーブル用)

基板側 型式 オムロン XG4C5031 ケーブル側 型式 オムロン XG4M5030 (注)ケーブル側コネクタは別売品です。

 $\Gamma$ 

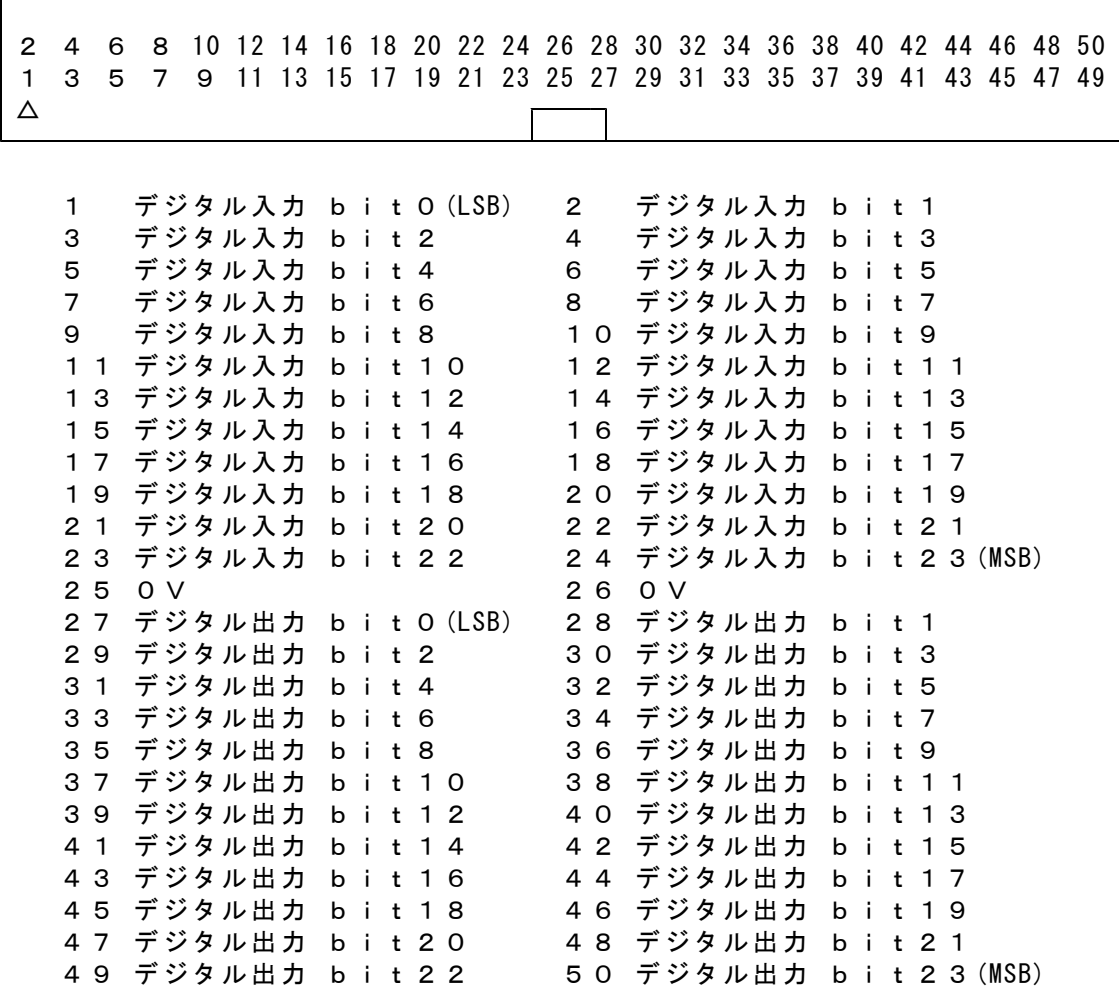

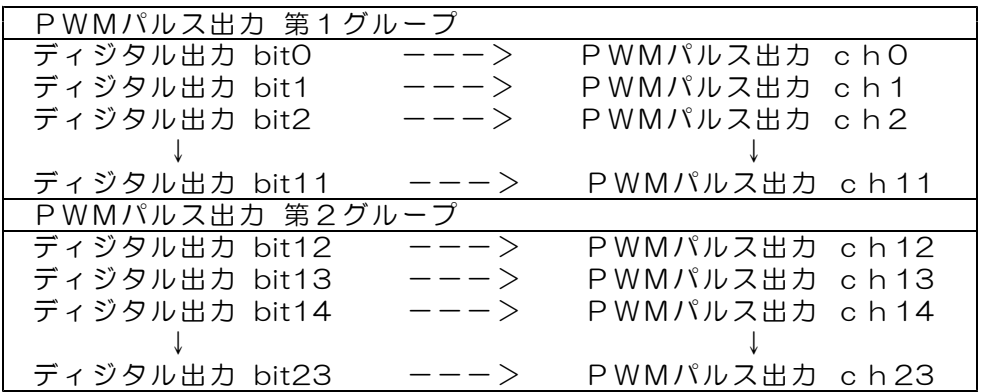

デジタル出力は、パルス出力停止状態にて、汎用デジタル出力として使用できます。

デジタル入力回路

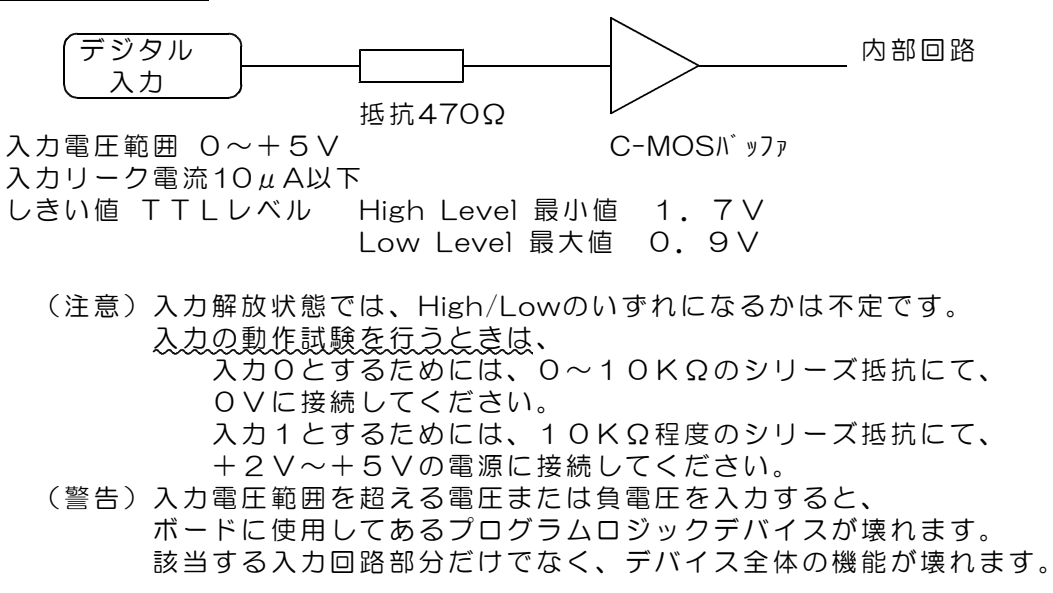

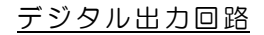

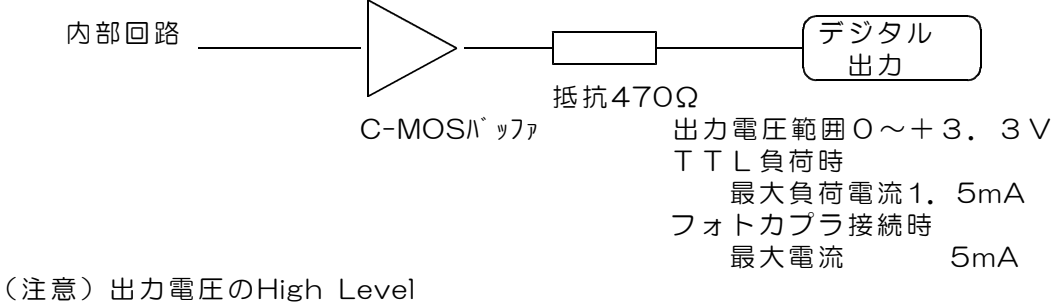

最小値で+2.4V 最大値で+3.3Vとなっています。

#### CN2 アンテナ取付用SMAコネクタ

#### (警告)製品添付のアンテナ以外を取付けることは、法令違反となります。 また、このコネクタに同軸ケーブルなどを接続することもできません。

#### CN3 ACアダプタ用コネクタ

仕様 適合プラグ径 外形3.5φ 内径1.3φ センタープラス +4.5V~+9V 安定化電源 推奨 5V(1A以上)

標準添付品のACアダプタ(5V 1A)接続します。 別電源を使用される場合は、別売のDCプラグをご購入ください。 DCプラグ 型式 PP3-002D

## CN4 電源出力用3Pコネクタ(内部基板上のコネクタ)

別売の3Pコネクタ付きケーブルを接続するコネクタです。 電源出力用となります。

## 5.送受信データ形式

5.1 デジタル出力コマンド (PC → DACS-9600N-RCP24)

(1)データ形式 アックス アダプタによっては、

接続する無線LAN

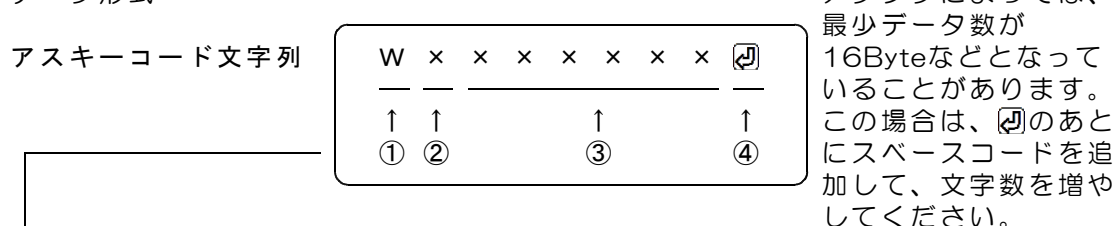

① W(大文字) デジタル出力コマンド識別文字コード

② 0 応答要求あり 出力フェイルセーフなし(標準) 4 応答要求なし 出力フェイルセーフなし 8 応答要求あり 出力フェイルセーフあり C 応答要求なし 出力フェイルセーフあり 「応答要求あり」の場合、このコマンドを受信にて、 デジタル出力を更新して後、デジタル入力応答を返します。 「応答要求なし」の場合、デジタル出力を更新するのみで、 デジタル入力応答を返しません。 「出力フェイルセーフあり」の場合、 W、Q、yコマンドなどの送信が約2秒間ないと、 すべてのデジタル出力が0になります。 ただし、PWM出力開始となっているグループの出力は、 フェイルセーフ対象外です。

③ 000000~FFFFFF 16進数6桁表記(英字は小文字も可) デジタル出力する内容を指定。

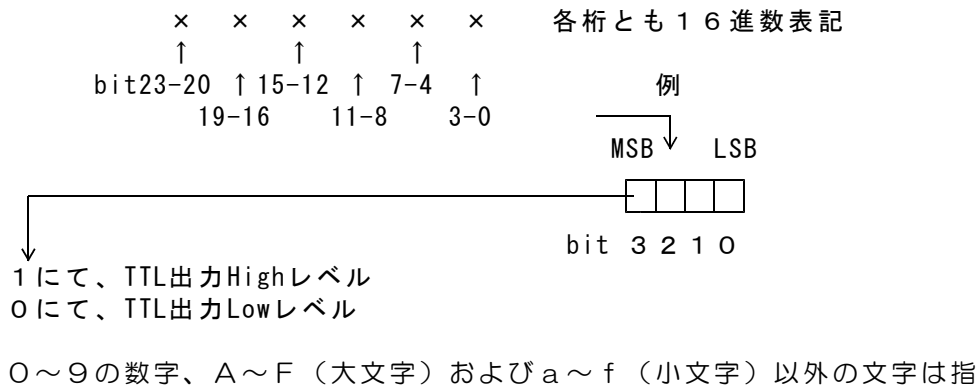

定できません。 ③項のデータすべてを省略した場合(例 WO )、デジタル出力状態を 変更することなく、デジタル入力応答のみ受信することができます。

④ 区切りマーク アスキー 0D(H) キャリッジリターンコード または & 文字コード(複数コマンドを続ける場合に使用)

(2)動作

Wコマンドを受信すると、データにしたがって、デジタル出力を変更します。 出力変更から約10μs後にデジタル入力をラッチし、R応答を送信します。

5.2 デジタル入力応答データ形式(DACS-9600N-RCP24→PC)

#### ご注意 本項にて説明するデジタル入力データ形式は、パソコンから送信するコマンドで はありません。パソコンから送信する「Wコマンド」に、DACS-9600N-RCP24 が応答するデータ形式を説明しています。

(1)データ形式

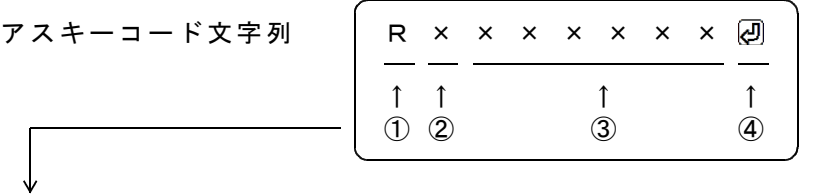

① R(大文字) 応答識別文字コード

② 0~7 本機のDIPスイッチ設定 8~Fの設定は使用できません。

③ 000000~FFFFFF 16進数6桁表記(大文字) デジタル入力内容。

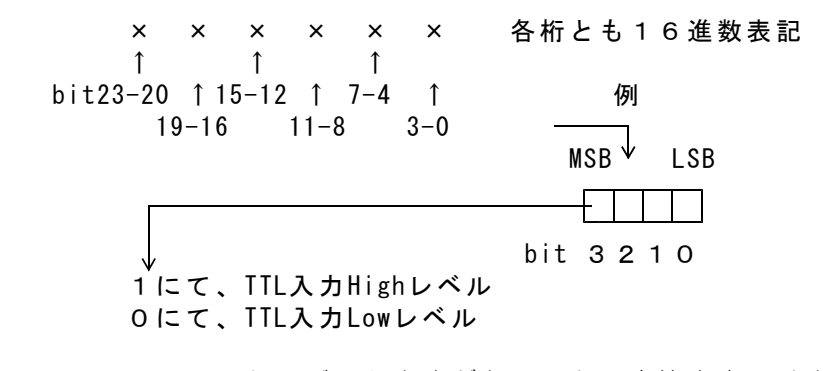

Wコマンドでデータ省略があっても、応答内容には省略はなく、 常に固定長です。

④ 区切りマーク アスキー 0D(H) キャリッジリターンコード または & 文字コード (コマンドの区切りマークと同じ)

(2)動作

Wコマンドを受信すると、デジタル入力データとしてRレスポンスを返します。

DACS-9600N-RCP24基板は、Qコマンドを受信すると、 指定内容に従って、PWMパルス出力制御を実行します。 デジタル出力bitは、PWMパルス出力開始指定にてパルス出力となり、 PWMパルス出力停止指定にて、出力は、以前に受信したデジタル出力コマンド (Wコマンド)の指定内容となり、以後は通常のデジタル出力動作となります。

Qコマンドの応答は、デジタル入力応答形式(Rレスポンス)と同じです。 Qコマンドの応答を、設定したパルス幅またはパルス間隔とすることもできます。 パルス幅またはパルス間隔の設定なしで、現在値を読取ること もできます。 詳細は、本項の(2)動作をご覧ください。

接続する無線LAN (1)データ形式 アックス アダプタによっては、 最少データ数が アスキーコード文字列 │ Q × × × × × × × 2 刷 │16Byteなどとなって いることがあります。 ↑ ↑ ↑ ↑ ↑ │この場合は、 回のあと ① ② ③ ④ | にスベースコードを追 加して、文字数を増や してください。

① Q(大文字) PWMパルス出力識別文字コード

② 0 . 応答要求あり (標準) 4 応答要求なし

③ 000000~FFFFFF 16進数6桁表記(小文字も可) 出力する内容を指定

左端より bit23~20 右端が bit3~0

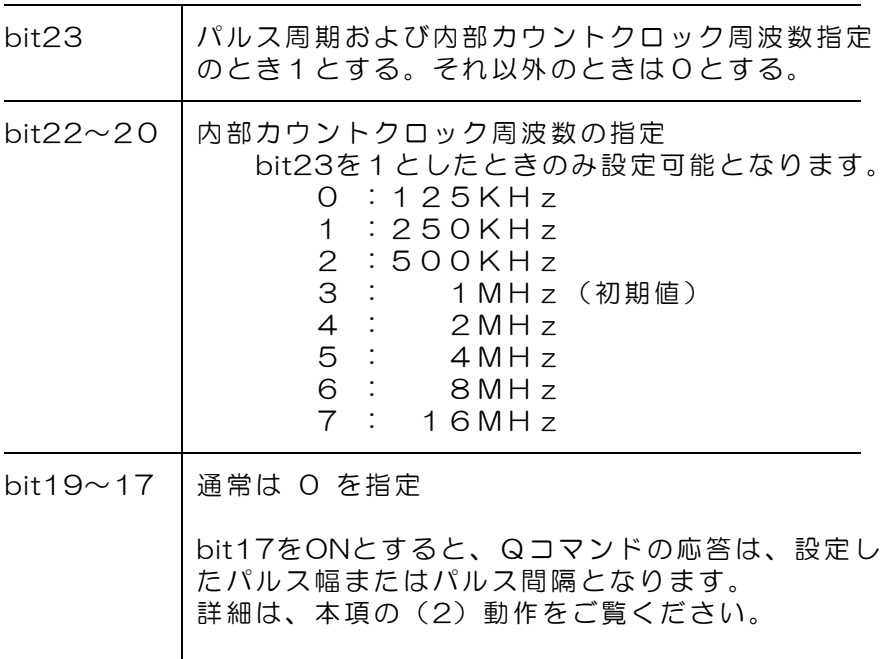

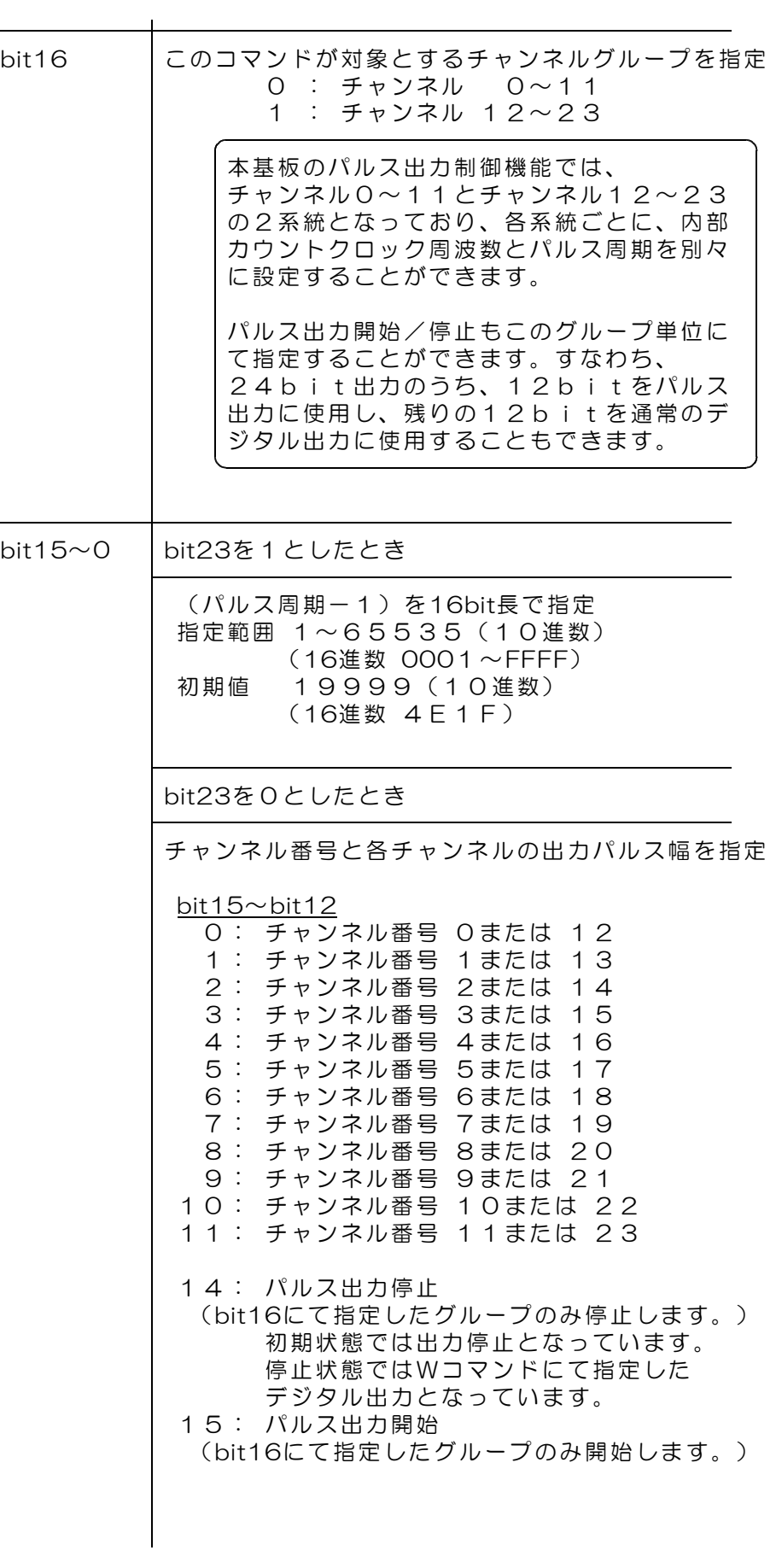

bit11 $\sim$ bit0 パルス幅を12bit長で指定 指定範囲 0~4095(10進数) (16進数 000~FFF) 0にてパルス出力なし 1にて1クロック時間分のパルス幅 初期値 1520(10進数)(16進数 5F0) 電源投入後の初期状態では、RCサーボ用に 最小値と最大値が有効になっていますので、 この範囲外の値を指定しても、 つぎの最小/最大値に制限してセットされます。 最小値 560(10進数) (16進数 230)

最大値 2480(10進数)(16進数 9B0) 制限解除方法

グループ0の内部カウントクロック周波数を 1MHz以外とする。

これにてグループ0と1共に解除となります。 一度周波数を変更すると、1MHzに戻しても 制限解除状態のままとなります。

bit15~bit12 に14,15を指定したときは、 bit11~bit0 は無意味となります。000 として ください。

0~9の数字、A~F(大文字)およびa~f(小文字)以外の文字は指 定できません。

④ 区切りマーク アスキー 0D(H) キャリッジリターンコード または & 文字コード(複数コマンドを続ける場合に使用)

(2)動作

DACS-9600N-RCP24 は、Qコマンドを受信すると、データに従って、PWM出力 のパルス周期、パルス幅の設定、PWM出力の開始/停止などを実行し、デジタル入力 データのR応答をホストに送信します。

Qコマンドの bit17 をONとした場合は、パルス幅またはパルス周期の設定値を、 U応答としてホストに送信します。

応答する形式は、先頭文字がUとなる以外は、送信したQコマンドの内容と同じです。 ただし、パルス幅設定の場合で、パルス幅制限値を超えた指定をすると、制限値に修 正した内容を応答します。制限解除状態では指定値のとおりとなります。

例1 送信 Q0020456 20 → 受信 U0020456 20 チャンネルグループ0、チャンネル番号0のパルス幅を設定した場合

Qコマンドの bit11~0 を省略すると、設定なしで、パルス幅またはパルス間隔の 現在値を応答します。パルス間隔の場合は、bit15~0 を省略します。

- 例2 送信 Q002120 → 受信 U002145620
- チャンネルグループ0、チャンネル番号1のパルス幅を読取った場合 例3 送信 Q082 @ → 受信 U0B24E1 F @ チャンネルグループ0のパルス周期を読取った場合

#### 5.4 出力極性設定コマンド (PC → DACS-9600N-RCP24)

デジタル出力信号の極性を、各bitごとに設定します。電源投入時には、すべてのbit が正論理(反転なし)となっています。すなわち、このコマンドにて全bitに0を指定 した状態と同じになっています。

アスキーコード文字列 | y × × × × × × × 2 a | 16Byteなどとなって ↑ ↑ ↑ ↑ ↑ │この場合は、 *回*のあと ① ② ③ ④ | にスベースコードを追

接続する無線LAN (1) データ形式 マンディング アダプタによっては、 最少データ数が いることがあります。 加して、文字数を増や してください。

① y(小文字のワイ) 出力極性設定識別文字コード

② 0 応答要求あり (標準) 4 応答要求なし

③ 左端より bit23~20 右端が bit3~0

bit23~0 各bitにデジタル出力が対応しています。

bit23:デジタル出力bit23の極性設定 0:ノーマル(初期値) 1:反転 bit0 :デジタル出力bit0の極性設定 0:ノーマル(初期値) 1:反転

④ 区切りマーク アスキー 0D(H) キャリッジリターンコード または & 文字コード(複数コマンドを続ける場合に使用)

(2)動作

DACS-9600N-RCP24 は、yコマンドを受信すると、データに従って、デジタル 出力極性を設定します。 このコマンドの応答は、先頭の識別文字がUとなったUレスポンスとして、受信した データを、そのままのエコーとして返します。

応答例 U0001000 <br />
<sub>0</sub>

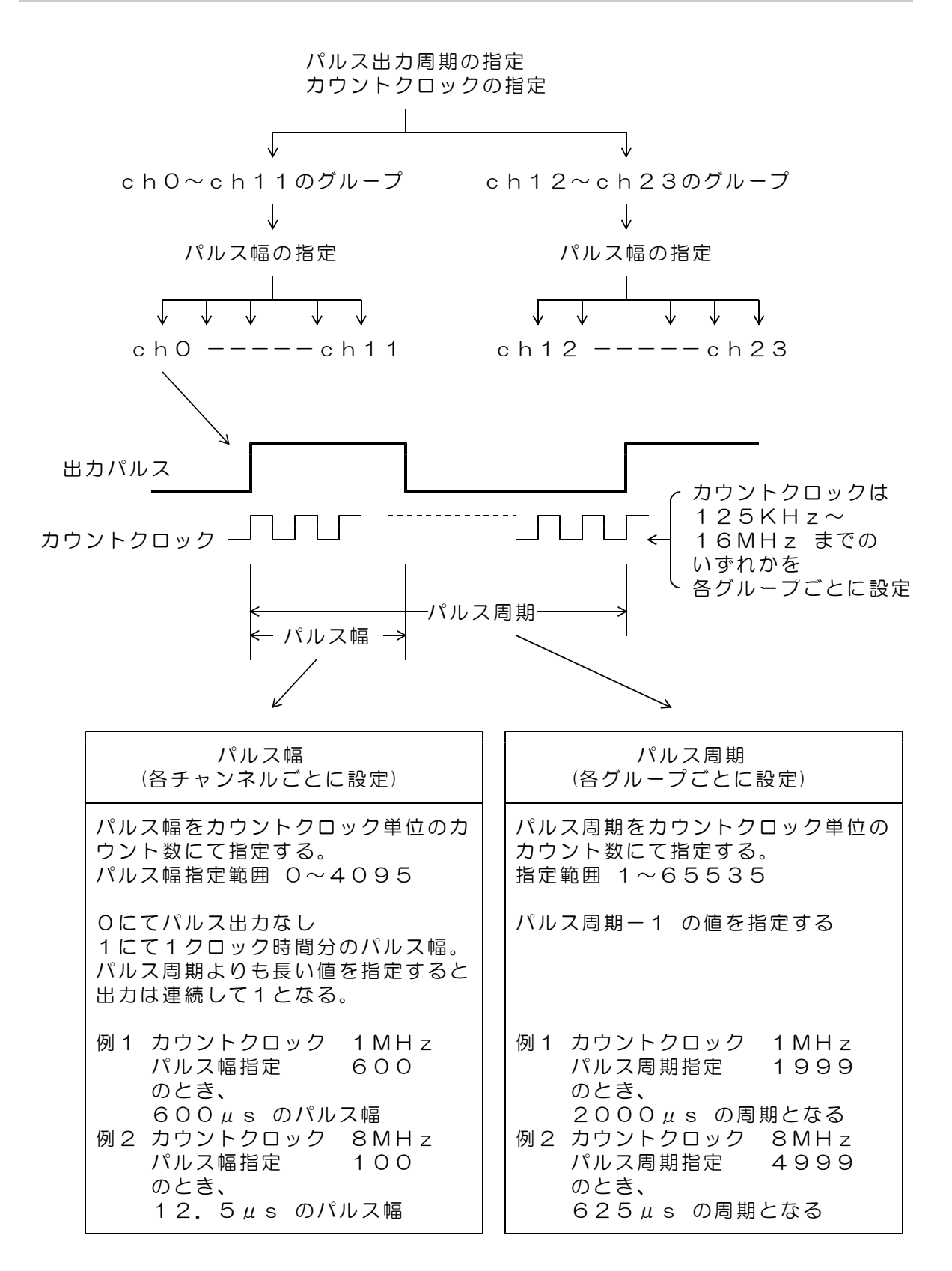

## 7.送受信とパルス出力手順

サンプルプログラム D96NDIO.EXE を、たとえば D96NRCP24 などの フォルダを作成して,この中にコピーし、マウスにてダブルクリックして起動します。このプ ログラムはダウンロードした dacs9600N\_RCP24 フォルダにあります。

Wi-Fi接続手順は DACS-9600N Wi-Fi接続説明書をご覧ください

サンプルプログラム D96NDIO.EXE は、

同じフォルダに、設定ファイル DACS9600NB.col がある場合、ユーザ設定の内容で接 続します。DACS9600NB.col がない場合は、初期設定で接続します。

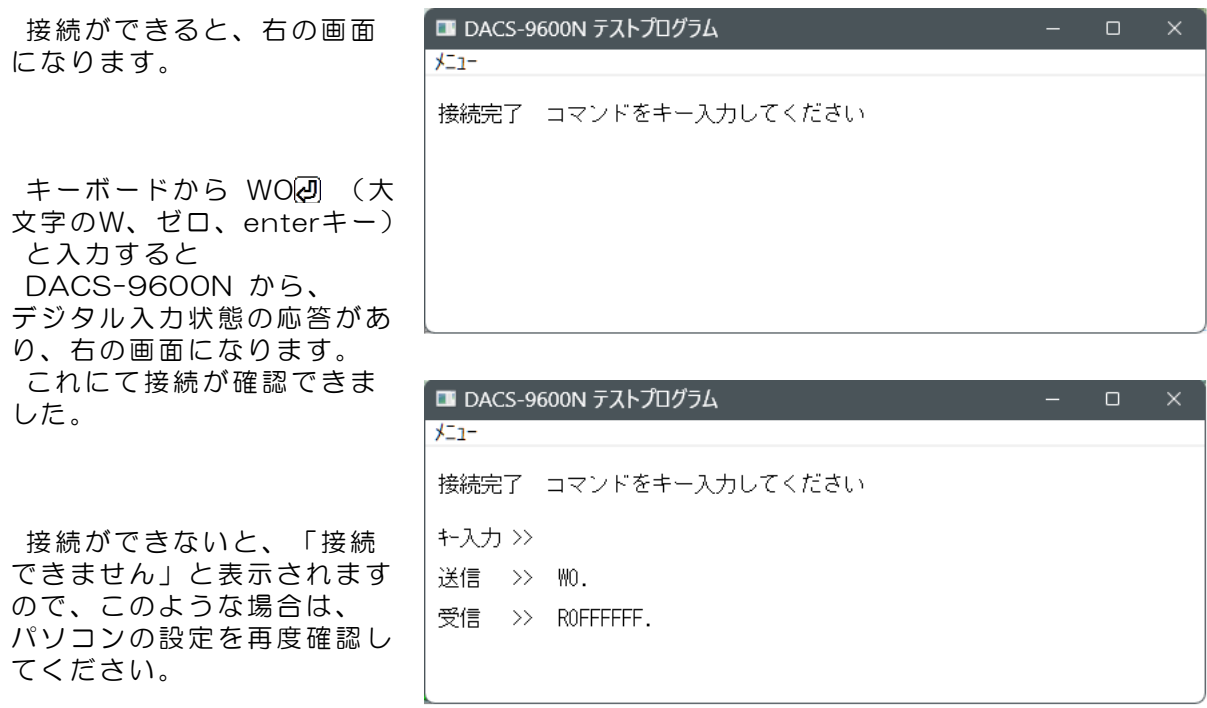

#### デジタル入出力の動作試験

キーボードから、半角文字で、W0000000 と入力してみてください。

WOOOOOO はデジタル出力の設定、ROxxxxxx はデジタル入力状態の応答で す。出力の指定および入力状態の応答に関する詳細は、5.1項および5.2項の説明をご覧くだ さい。

(受信データの最後には、キャリッジリターンコードがありますが、このコードは画面上で ・ と表示されます。)

- (1)各グループごとに、内部カウントクロック周波数と、パルス周期を指定します。 送信コマンド例 Q0B04E1F29 チャンネルグループ0〜11の 内部カウントクロック 1MHz パルス周期 20000μs とする Q0B14E1F2 チャンネルグループ12~23の 内部カウントクロック 1MHz パルス周期 20000μs とする
- (2)各チャンネルごとに、パルス幅を指定します。 電源投入時の初期状態では、最小値と最大値が制限されています。 最小値 560(10進数) (16進数 230) 最大値 2480(10進数)(16進数 9B0) パルス幅を指定しないチャンネルは、 初期値 1520(10進数)(16進数 5F0) となります。

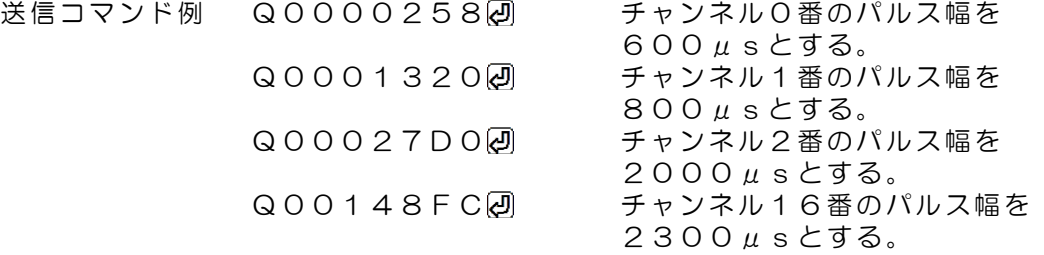

(3) 各グループごとに、パルス出力開始を指定します。<br>送信コマンド例 QOOOFOOO<del>O</del> チャンネルグループO〜11の 送信コマンド例 Q000F000 2 パルス出力を開始する。 Q001F0002 チャンネルグループ12~23の パルス出力を開始する。

開始後、上記(2)項の例にて、パルス幅を変更することにより、出力を継続しながら、 パルス幅を変更することができます。

- (4)パルス幅制限を解除する場合、チャンネルグループ0~11の内部カウントクロック をいったん1MHz以外とする。同時にチャンネル12~23も解除となります。 送信コマンド例 Q0C04E1F2回 チャンネルグループ0〜11の 内部カウントクロック 2MHz
	- Q0B04E1F2 内部カウントクロック 1MHzに もどす。

## 8.データ識別コードの利用

DACS-9600Nシリーズに使用している無線モジュールは、送信データが相手先にて正常に 受信できているかどうか、相手先からのACK応答にて確認しています。相手先からのACK応 答がない場合は、無線モジュールが再試行を実行します。また、Wi-Fi設定をデータ消失の少 ないTCPとしていますので、コマンドとレスポンスのハンドシェイクを行っている限り、通 信データが通信途中で消滅することは、ほとんどありません。

そのうえで、さらにアプリケーションソフトにて、リトライ手順を組込む場合。 リトライのタイムアウトは時間は10秒程度としてください。これ以上、短くする必要はあり ません。

#### アプリケーションプログラムで、コマンド再送信を実行した場合の、 受信データ識別方法について

タイムアウトによりコマンド送信を再度実行した場合、無線モジュールのリトライと重複し て、レスポンス応答が複数回戻ってくることがあります。この場合、アプリケーションソフ トは、受信したデータが、再送信したコマンドに対する応答であることを確認しなければ、 次に進むことができません。もしも、先のコマンドに対する応答を、再送信の応答として進 んでしまうと、この後、コマンドと応答の対応がずれてしまうという問題が生じます。この 問題を解決するため、DACS-9600Nシリーズでは、次のような識別コードを、コマンドお よびレスポンス文字列に追加することができます。

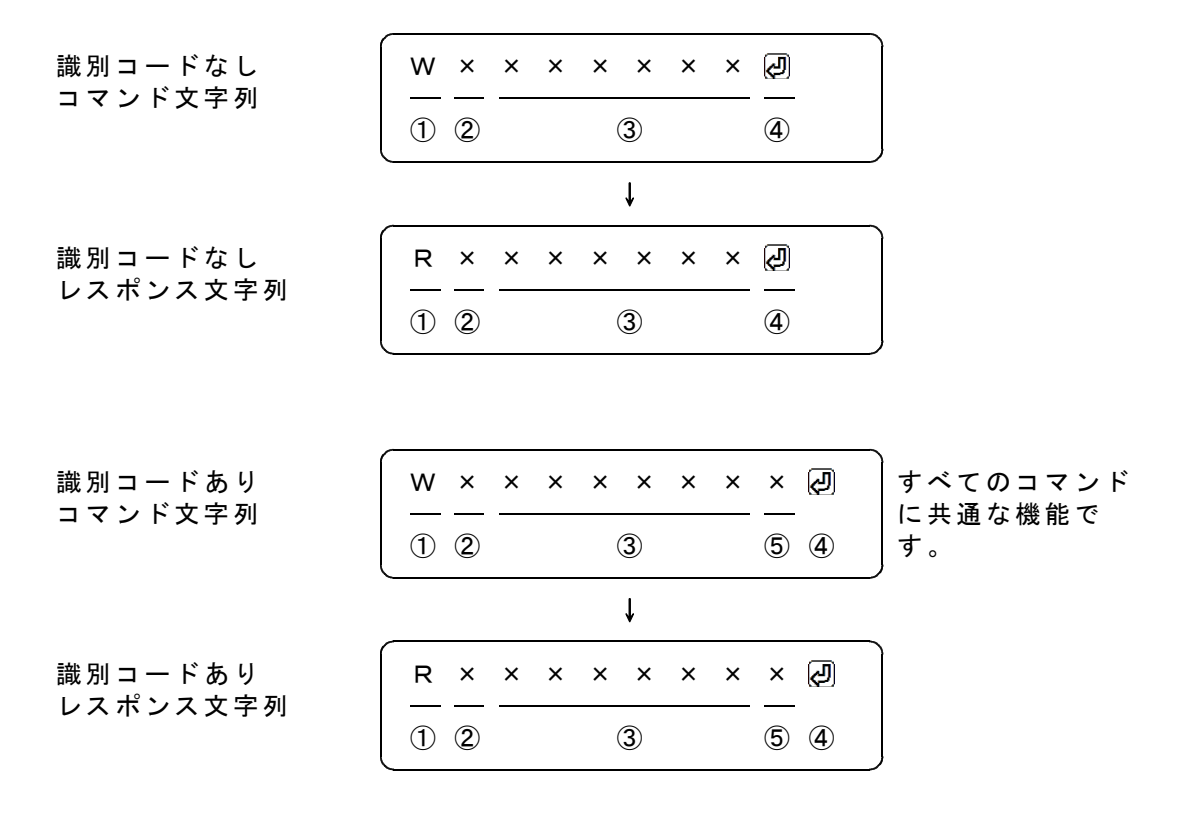

識別コードを利用する場合は、コマンド文字列の最後に1文字(0~9,A~F)を追加します。 図の「識別コードあり」で、⑤の位置が識別コードとなります。ここに指定した文字は、レ スポンスにて、そのまま⑤の位置に戻ってきます。例えば、通常は識別コードを0としておい て、再送信をする場合は、識別コードを1から順次更新してゆくといった使用方法になります。 受信したレスポンスにて、最後に送信した識別コードと受信データの一致を確認すれば、送 信したコマンドと、受信したレスポンスの対応をとることができます。

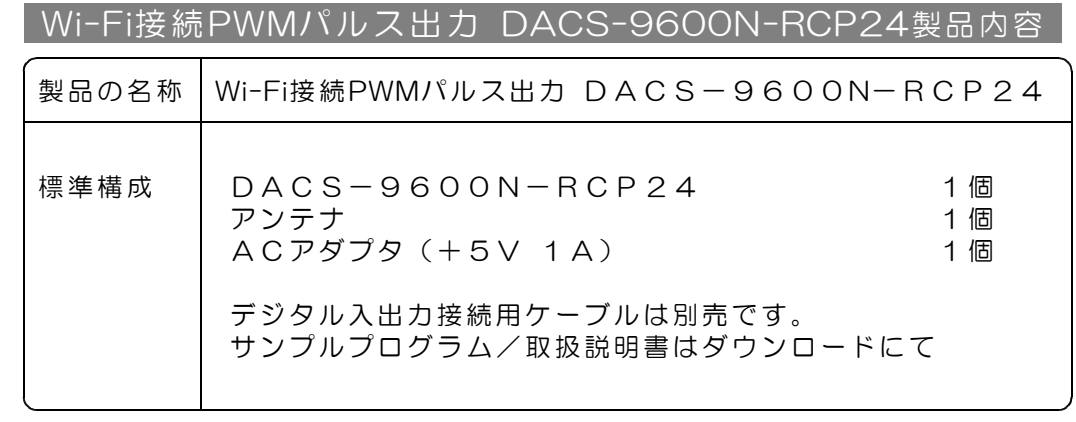

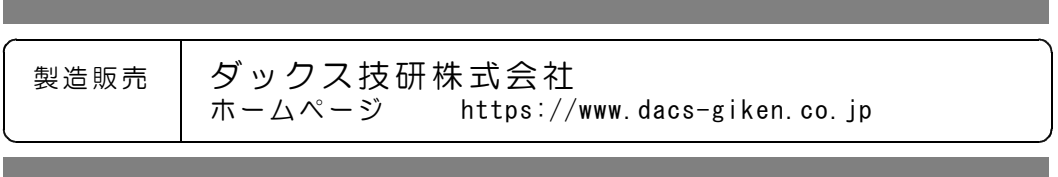

DACS96NRCP23A02W

۰